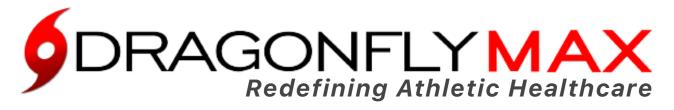

**At DragonFly Athletics** we are redefining athletic healthcare through athlete-centered electronic medical records and enhanced team communications. **DragonFly MAX** is focused on the details so you can focus on what matters...your athletes.

Follow the easy steps below to get started using DragonFly MAX.

## COACHES, ATHLETIC TRAINERS, & ADMINISTRATORS

1. Download the "<u>DragonFly MAX</u>" app from either the Apple App Store or Google Play Store.

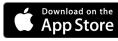

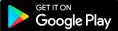

- 2. Click "Get Started" and create your account.
- 3. Enter your school's Team Code when prompted.
- 4. Choose the correct role for you (i.e. - Parent, Coach, Athlete, etc.) in your organization.

## PARENTS

& ATHLETES

- 1. Visit <u>http://www.dragonflymax.com</u> and click "Do My Forms".
- 2. Enter your school's Team Code when prompted.
- 3. Click "Get Started", then "Sign Up for Free".
- 4. Follow the Instructions to Create Your Account, Add Athletes, and Complete Your Child's Required Forms.
- 5. Download "<u>DragonFly MAX</u>" from the App Store and sign in.

## School Name: <u>Oakland High School</u> Team Code: <u>2MXK27</u>

Now you're all set! You can find out more about MAX's features at DRAGONFLYMAX.COM